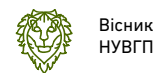

**УДК 372.862** https://doi.org/10.31713/vt1201925

**Похильчук І. О., к.т.н., ст. викладач, Тимейчук О. Ю., к.т.н., доцент, Сасюк З. К., к.с-г.н., доцент** (Національний університет водного господарства та природокористування, м. Рівне)

# **ПОРІВНЯННЯ АНАЛІТИЧНИХ ТА ГРАФІЧНИХ СПОСОБІВ РЕАЛІЗАЦІЇ МЕТОДУ КІНЕМАТИЧНИХ ДІАГРАМ**

**В статті проведено порівняння аналітичних та графічних способів побудови кінематичних діаграм при виконанні синтезу кулачкового механізму. Наведено результати проведеного кінематичного дослідження закону руху штовхача на основі заданих вихідних даних із використанням програмного середовища AutoCAD, КОМПАС, MS Excel та MathCAD. Проаналізовано отримані числові значення і зроблено висновок, що для симетричного закону руху штовхача значення його переміщень однакові у симетричних положеннях кулачка, що дозволяє студентам, при виконанні синтезу кулачкового механізму графічно, будувати діаграму положень штовхача лише для фази віддалення, а для фази наближення діаграму положень можна отримати копіюванням відповідних точок із фази віддалення.** 

*Ключові слова***: кулачковий механізм, кінематичні діаграми, синтез**

**Кулачкові механізми** призначені для перетворення обертального (поступального) руху кулачка у зворотно-поступальний (зворотно-обертальний) рух штовхача. При цьому у механізмі можна реалізувати закон руху любої складності. **Основною перевагою кулачкових механізмів** є можливість забезпечення точного позиціювання вихідної ланки. Ця перевага визначила їх використання у найпростіших пристроях циклової промислової автоматики для вмиканнявимикання робочих органів у певній послідовності, в двигунах внутрішнього згорання у системі газорозподілу, в металорізальних верстатах та інших машинах для відтворення складної траєкторії руху робочих органів.

**Синтез кулачкових механізмів полягає** в тому, щоб за необхідними умовами побудувати профіль кулачка. Для цього повинні бути відомі хід штовхача, початковий радіус профілю кулачка, фазові кути, закони руху штовхача та кулачка.

Побудова профілю кулачка проводиться методом Вілліса (метод оберненого руху). При цьому всьому механізму надається кутова швидкість кулачка, що призводить до фіктивної зупинки останнього, а штовхач ніби рухається навколо кулачка по траєкторії, що відповідає його переміщенням згідно обраного закону руху.

**При проектуванні кулачкових механізмів**, з динамічної точки зору доцільно закон руху штовхача задавати діаграмою прискорень  $f(t)$ , *t*  $\frac{s}{2}$  = ∂ ∂ 2  $\frac{2s}{\sigma^2} = f(t)$ , або аналогів прискорень  $\frac{\partial^2 s}{\partial x^2} = f(\varphi)$ ϕ  $\frac{s}{\lambda} = f$ ∂ ∂ 2  $\frac{2s}{2}$ = $f(\varphi)$  [1]. Для побудови

профілю кулачка необхідно визначити залежність положення штовхача від положення кулачка, тобто діаграму переміщень штовхача  $s = f(t)$ , або діаграму положень  $s = f(\varphi)$ .

При вивчені дисципліни «Теорія механізмів і машин» студентами технічних спеціальностей, дана задача вирішується графічними методами: планів та кінематичних діаграм, так як вони дають прості та наочні розв'язки там, де аналітичні методи потребують громіздких формул і, отже, складних розв'язків.

На відміну від методу планів, за допомогою якого можна дослідити рух штовхача лише для певних положень, метод кінематичних діаграм дозволяє дослідити його рух безперервно за весь цикл.

Для отримання задовільних результатів при виконанні графічного інтегрування методом дотичних або хорд необхідно дотримуватись значної точності. На практиці зручніше застосовувати метод хорд, який є простіший у реалізації. Однак, при застосуванні цього методу виникає значна похибка через недосконале креслярське знаряддя та відсутність у студентів досвіду.

Для вирішення цієї проблеми та отримання більш точних результатів зручно використовувати пакети графічних програм, наприклад AutoCAD, КОМПАС (рис. 1).

Більш точні результати дають аналітичні методи реалізовані пакетами прикладних програм MS Excel та MathCAD.

Досліджуючи закон руху штовхача кулачкового механізму се-

редовищем MS Excel діаграма аналогів прискорень  $\frac{C}{2}$   $\frac{S}{2}$  =  $f(\varphi)$ ϕ  $\frac{s}{\lambda} = f$ ∂ ∂ 2  $\frac{2s}{2} = f(\varphi)$  була

представлена поліномом третього степеня (1) з коефіцієнтом детермінації  $R^2 = 0.9995 \approx 1$ .

$$
\frac{\partial^2 s}{\partial \varphi^2} = b_3 \varphi^3 + b_2 \varphi^2 + b_1 \varphi + b_0,
$$
\n(1)

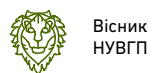

де  $b_3$ , $b_2$ , $b_1$ , $b_0$  – коефіцієнти, які залежать від фактичних вихідних даних.

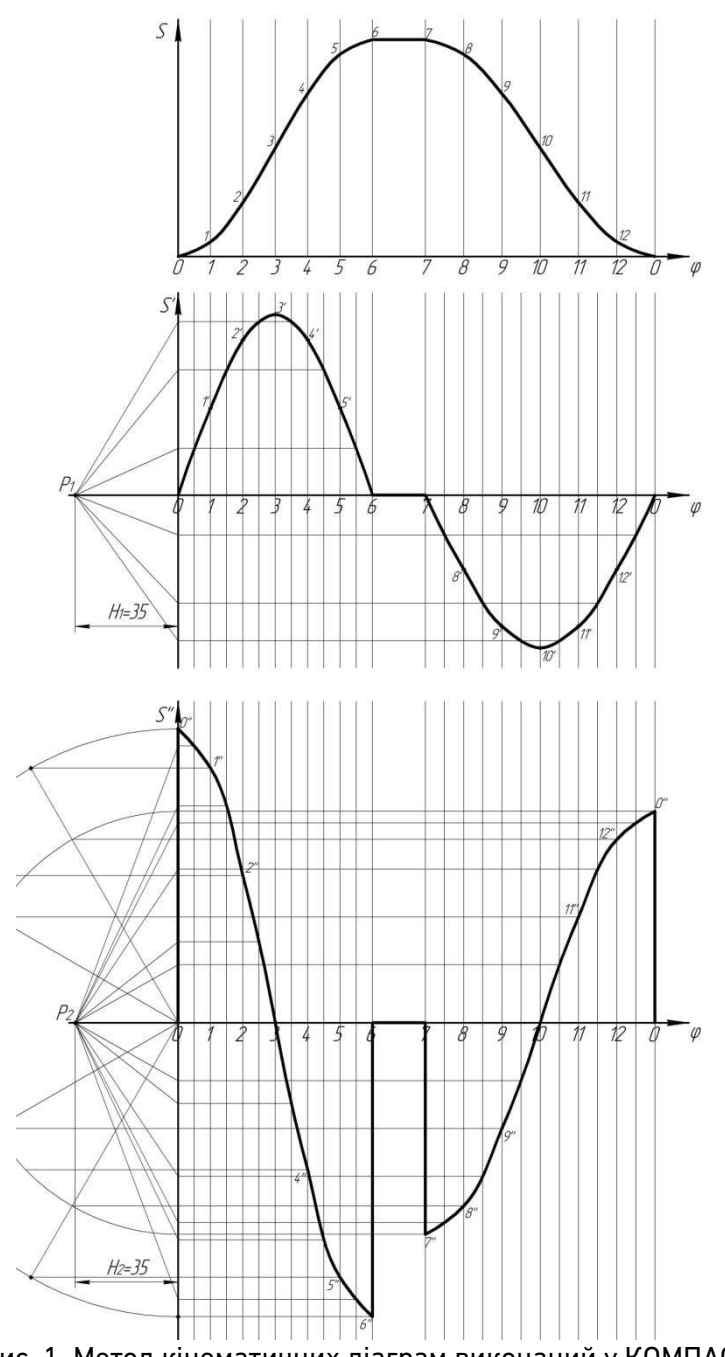

Рис. 1. Метод кінематичних діаграм виконаний у КОМПАС

Якщо отриманий кубічний поліном проінтегрувати двічі, то отримаємо поліноми четвертого (2) та п'ятого степеня (3), які відповідають діаграмам аналогів швидкостей та положень штовхача. В усіх випадках аналітичний опис діаграм забезпечує коефіцієнт детермінації  $R^2 \approx 1$ .

$$
\frac{\partial s}{\partial \varphi} = b_4 \varphi^4 + b_3 \varphi^3 + b_2 \varphi^2 + b_1 \varphi + b_0,
$$
 (2)

де  $b_4, b_3, b_2, b_1, b_0$  – коефіцієнти, які залежать від фактичних вихідних даних.

$$
s(\varphi) = b_s \varphi^s + b_4 \varphi^4 + b_3 \varphi^3 + b_2 \varphi^2 + b_1 \varphi + b_0,
$$
 (3)

де  $b_s$ , $b_s$ , $b_s$ , $b_s$ , $b_s$ , $b_s$  – коефіцієнти, які залежать від фактичних вихідних даних.

Отримані залежності (1), (2) та (3) можуть бути використані для реалізації методу кінематичних діаграм заданих любими законами руху.

Задавшись вихідними даними такими ж, як при графічному досліджені (рис. 1), отримали залежність *s* = *f* (ϕ) у числових значеннях (табл. 1).

*Таблиця 1* 

| φ | $\varphi_{\scriptscriptstyle\mathsf{B}}^{\scriptscriptstyle\mathsf{I}}$ | சீ<br>Р<br>$\overline{\phantom{0}}$<br>$\overline{\phantom{0}}$ | B<br>Э<br>∾<br>$\overline{\phantom{0}}$<br>$\sim$ | $\hat{\sigma}$<br>∘<br>$\overline{\phantom{0}}$<br>ო           | B<br>Э<br>$\tilde{\mathbf{z}}$<br>₹ | B<br>Э<br>$\tilde{\mathbf{z}}$<br>ω | B<br>e                                                                                    | 0<br>$\bar{\varphi}_*$                                                          | I<br>Э<br>∘<br>$\overline{\phantom{0}}$<br>ഥ | I<br>S.<br>$\tilde{\mathbf{z}}$<br>₹                                | ᆂ<br>Э<br>∾<br>$\overline{\phantom{0}}$<br>ო                     | I<br>e<br>$\tilde{6}$<br>$\sim$                                                | ᆂ<br>e<br>∾                                         | Э |
|---|-------------------------------------------------------------------------|-----------------------------------------------------------------|---------------------------------------------------|----------------------------------------------------------------|-------------------------------------|-------------------------------------|-------------------------------------------------------------------------------------------|---------------------------------------------------------------------------------|----------------------------------------------|---------------------------------------------------------------------|------------------------------------------------------------------|--------------------------------------------------------------------------------|-----------------------------------------------------|---|
| S | 0<br>c,                                                                 | ო<br>$\overline{\phantom{a}}$<br>$\infty$<br>$\sim$             | ∞<br>∾<br>0<br>$\overline{ }$                     | ∾<br>$\blacksquare$<br>ო<br>$\overline{\phantom{0}}$<br>$\sim$ | ₹<br>$\sim$<br>ო                    | ₹<br>$\infty$<br>ᡐ<br>ω             | $\sim$<br>$\blacksquare$<br>$\overline{\phantom{0}}$<br>$\mathbf{\sim}$<br>$\overline{4}$ | $\scriptstyle\sim$<br>$\blacksquare$<br>$\overline{\phantom{0}}$<br>$\sim$<br>⇉ | ◅<br>$\overline{\phantom{0}}$<br>∞<br>ᡐ<br>ო | ∾<br>$\overline{\phantom{a}}$<br>ᡐ<br>$\overline{\phantom{0}}$<br>ო | $\mathfrak{S}$<br>$\overline{\phantom{0}}$<br>$\scriptstyle\sim$ | ო<br>$\overline{\phantom{a}}$<br>$\sim$<br>$\circ$<br>$\overline{\phantom{0}}$ | ო<br>$\overline{\phantom{a}}$<br>$\infty$<br>$\sim$ |   |

Залежність  $s = f(\varphi)$  отримана у середовищі MS Excel

Більш наглядний аналітичний розв'язок отримаємо використовуючи програмне середовище MathCAD [2; 3].

Використовуючи функцію лінійної інтерполяції (4) будуємо діаграму аналогів прискорень (рис. 2).

$$
a(\varphi) := \text{linterp} \left( \varphi_{21}, a, \varphi \right), \tag{4}
$$

де  $\varphi_{21}$  – координата кута повороту кулачка; *a* – координата аналога прискорень штовхача;  $\varphi = 0...2\pi$  – біжуча координата кута повороту кулачка.

Якщо проінтегрувати діаграму аналогів прискорень, то можемо побудувати діаграму аналогів швидкостей (рис. 3) знову використавши функцію лінійної інтерполяції (5).

$$
v(\varphi) := \text{linterp } (\varphi_{22}, v, \varphi), \tag{5}
$$

де  $\varphi_{22}$  – координата кута повороту кулачка; *v* – координата аналога прискорень штовхача;  $\varphi = 0...2\pi$  – біжуча координата кута повороту

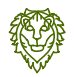

Вісник НУВГП

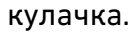

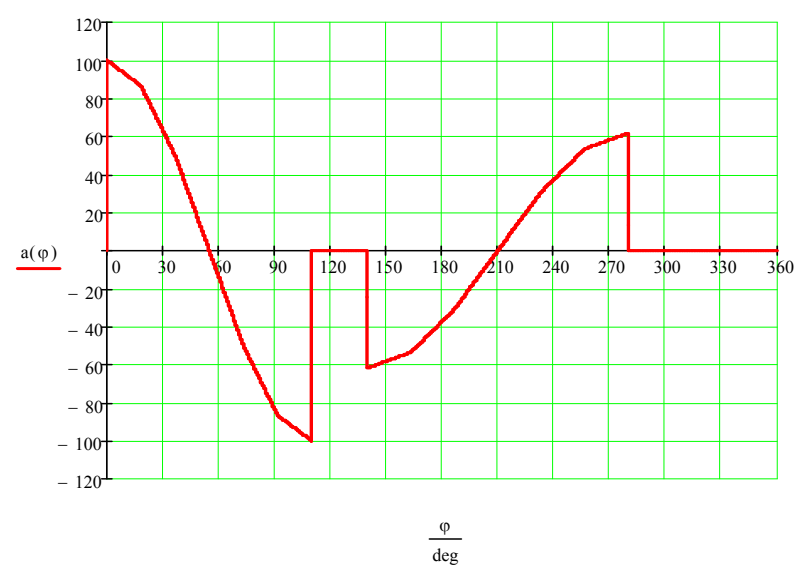

Рис. 2. Скріншот діаграми аналогів прискорень у середовищі MathCAD

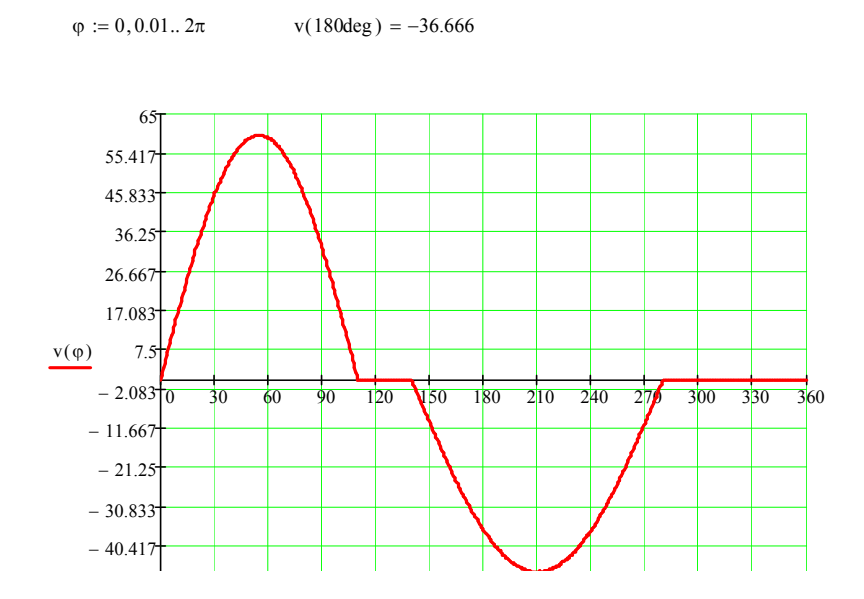

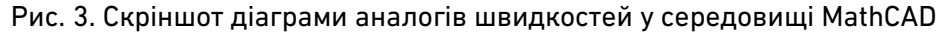

Аналогічним чином отримуємо діаграму положень штовхача (рис. 4).

Крім отриманої діаграми положень (рис. 4) були отримані числові значення у заданих положеннях ведучої ланки – кулачка (табл. 2), тобто значення переміщення *s* штовхача відповідають симетричному повороту кулачка на фазах віддалення *φв* та наближення *φн*.

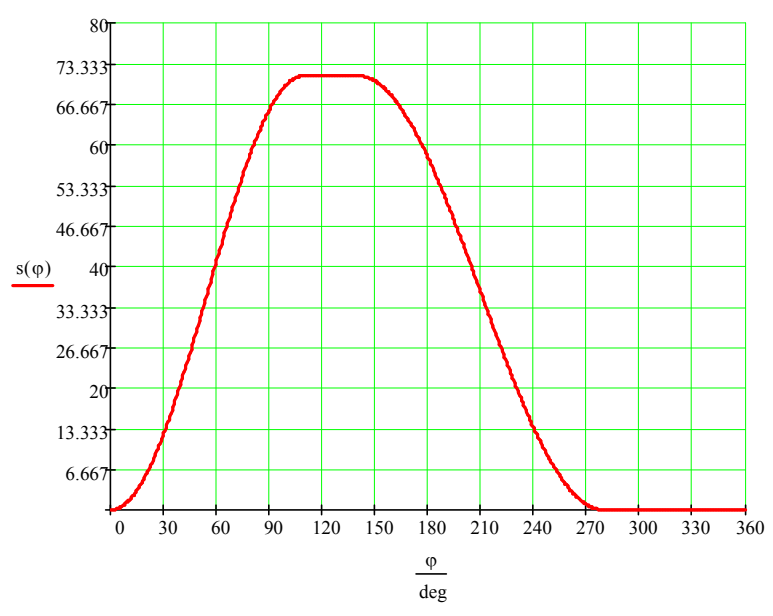

Рис. 4. Скріншот діаграми положень штовхача у середовищі MathCAD

Таблиця 2

|           | _ _ _ _ _ _ _ _ _ _ _ _<br>いどり<br>_         |                  |                       |                                              |             |                  |    |                          |                |        |             |         |             |          |
|-----------|---------------------------------------------|------------------|-----------------------|----------------------------------------------|-------------|------------------|----|--------------------------|----------------|--------|-------------|---------|-------------|----------|
| $\varphi$ | $\mathsf{I}^{\mathsf{I}}_{\mathsf{B}}$<br>Э | B<br>Э<br>$\sim$ | B<br>S<br>∾<br>$\sim$ | B<br>e<br>∾<br>$\overline{\phantom{a}}$<br>ന | B<br>Э<br>∾ | ø<br>Э<br>∾<br>ഥ | \$ | Ш<br>$\mathcal{Q}^{\mu}$ | Э<br>∾<br>ഥ    | っ<br>∾ | Э<br>∾<br>ო | Э<br>∾  | I<br>e<br>∾ | $\theta$ |
| S         |                                             | ◠<br>n<br>J,J    | ∠∪                    | 4U                                           | 60          | . .<br>4,6       | 80 | 80                       | 74,6 59,9 39,9 |        |             | 19<br>O | 5,3         |          |

Залежність *s* = *f* (ϕ) отримана у середовищі MathCAD

Отримані числові значення дозволяють зробити висновок, що для симетричного закону руху штовхача значення його переміщень однакові у симетричних положеннях кулачка, тобто студентам, при виконанні синтезу кулачкового механізму графічно, достатньо побудувати діаграму положень штовхача лише для фази віддалення, а для фази наближення діаграму положень можна отримати копіюванням відповідних точок із фази віддалення.

**1**. Кореняко О. С. Теорiя механiзмiв i машин. К. : Вища школа, 1987. 206 с. **2**. Теория механизмов и машин. Курсовое проектирование / под ред. Г. А. Тимофеева, Н. В. Умнова. М. : изд. МГТУ им. Баумана, 2010. 156 с. **3**. Использование системы MathCAD в курсовом проектировании и при выполнении домашних заданий по теории механизмов и машин : учебное пособие /

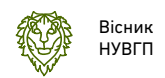

О. О. Барышникова, В. В. Кузенков, И. В. Леонов и др. ; под. ред. И. В. Леонова, Г. А. Тимофеева. М. : изд. МГТУ им. Баумана, 2004. 44 с.

### **REFERENCES:**

**1.** Koreniako O. S. Teoriia mekhanizmiv i mashyn. K. : Vyshcha shkola, 1987. 206 s. **2.** Teoryia mekhanyzmov y mashyn. Kursovoe proektyrovanye / pod red. H. A. Tymofeeva, N. V. Umnova. M. : yzd. MHTU ym. Baumana, 2010. 156 s. **3.** Іspolzovanіe sіstemу MathCAD v kursovom proektіrovanіі і prі vуpolnenіі domashnіkh zadanіi po teorіі mekhanіzmov і mashіn : uchebnoe posobіe / O. O. Barуshnіkova, V. V. Kuzenkov, І. V. Leonov і dr. ; pod. red. І. V. Leonova, H. A. Tіmofeeva. M. : іzd. MHTU іm. Baumana, 2004. 44 s.

Рецензент: к.т.н., доцент Стрілець О. Р. (НУВГП)

**Pokhylchuk I. O., Candidate of Economics (Ph.D.), Senior Lecturer, Tymeichuk O. Y., Candidate of Economics (Ph.D.), Associate Professor, Sasiuk Z. K., Candidate of Agricultural Sciences (Ph.D.), Associate Professor** (National University of Water and Environmental Engineering, Rivne)

**\_\_\_\_\_\_\_\_\_\_\_\_\_\_\_\_\_\_\_\_\_\_\_\_\_\_\_\_\_\_\_\_\_\_\_\_\_\_\_\_\_\_\_\_\_\_\_\_\_\_\_\_\_\_\_\_\_\_\_** 

# **COMPARISON OF ANALYTICAL AND GRAPHICAL METHODS OF THE IMPLEMENTATION OF THE METHOD OF KINEMATIC DIAGRAMS**

**In the article the comparison of analytical and graphical methods of kinematic diagrams constructing at the execution of the cam mechanism synthesis is carried out.** 

**The results of the conducted kinematic investigation of the law of motion of pusher based on the given initial data using the AutoCAD, COMPASS, MS Excel and MathCAD software environments are presented.** 

**The obtained numerical values are analyzed and the conclusion is drawn that for the symmetrical law of motion the values of its displacements are identical in symmetric positions of the cam, which allows students, when performing the synthesis of the cam mechanism graphically, to construct a diagram of positions of the pusher only for the phase of the remote, and for the phase of the approach of the position diagram it is possible to get the copy of the corresponding points from the phase of the remote.** 

**\_\_\_\_\_\_\_\_\_\_\_\_\_\_\_\_\_\_\_\_\_\_\_\_\_\_\_\_\_\_\_\_\_\_\_\_\_\_\_\_\_\_\_\_\_\_\_\_\_\_\_\_\_\_\_\_\_\_\_** 

*Keywords***: cam mechanism, kinematic diagrams, synthesis.** 

**Похильчук И. А., к.т.н., ст. преподаватель, Тимейчук О. Ю., к.т.н., доцент, Сасюк З. К., к.с.-х.н., доцент** (Национальный университет водного хозяйства и природопользования, г. Ровно)

## **СРАВНЕНИЕ АНАЛИТИЧЕСКИХ И ГРАФИЧЕСКИХ СПОСОБОВ РЕАЛИЗАЦИИ МЕТОДА КИНЕМАТИЧЕСКИХ ДИАГРАММ**

**Проведено сравнение аналитических и графических способов построения кинематических диаграмм при выполнении синтеза кулачкового механизма. Предложены рекомендации для графических методов интегрирования при симметричном законе движения толкателя.** 

*Ключевые слова***: кулачковый механизм, кинематические диаграммы, синтез.** 

**\_\_\_\_\_\_\_\_\_\_\_\_\_\_\_\_\_\_\_\_\_\_\_\_\_\_\_\_\_\_\_\_\_\_\_\_\_\_\_\_\_\_\_\_\_\_\_\_\_\_\_\_\_\_\_\_\_\_\_**